## How to access fire training - For Students

Step 1. Click link: [https://jcu.conceptsafety.com.au/learner/LearnerLogin.aspx.](https://jcu.conceptsafety.com.au/learner/LearnerLogin.aspx)

Step 2.Do not use the JCU SSO to access. You will need to enter your first name and surname. If you have done the training before, it will automatically enter. If you have not completed the training before, they will need to enter your jcu email address '[name@my.jcu.edu.au](mailto:name@my.jcu.edu.au)'

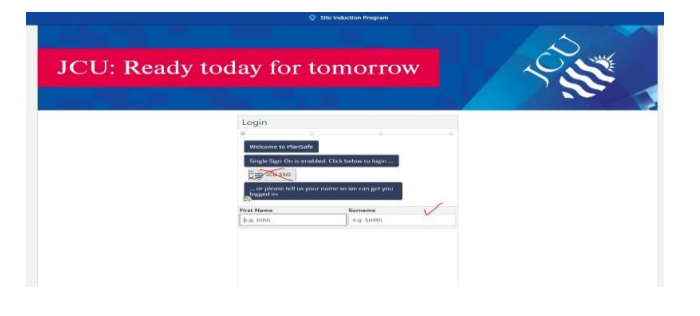

Step 3. Select 'Occupant'

Step 4. Add D2 to 'my location' or search JCU Dental

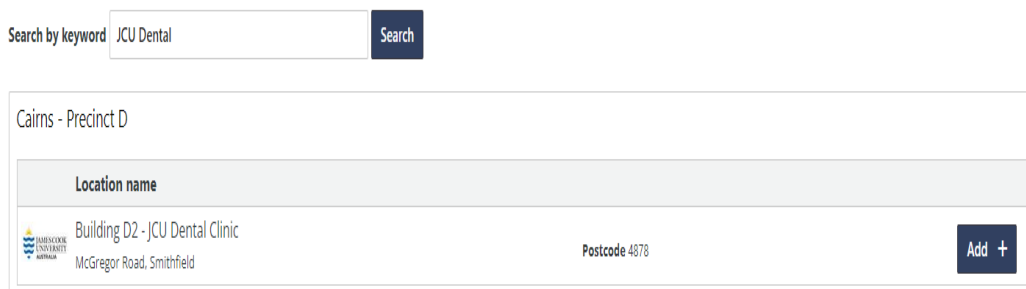

Step 5 Select 'occupant' training.

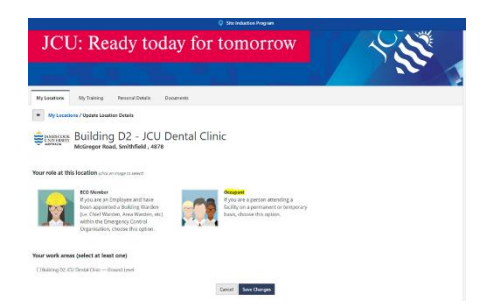

Step 6. Complete the Training

Step 7.On successful completion of the training, you willreceive a certificate via your student email. Forward this email to [healthplacements@jcu.edu.au](mailto:healthplacements@jcu.edu.au)